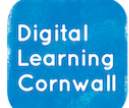

**Click to download unit**

# READ FIRST YEAR 1: DIGITAL WRITING

## RELEVANT KEY ASSESSMENT CRITERIA

*I c a n c h o o s e l e t t e r s o n a k e y b o a r d t o c r e a t e w o r d s*

I can save and retrieve work that I have produced (includes autos a v e )

#### WHY THIS? WHY NOW? CURRICULUM SEQUENCING **AND ASSESSMENT**

**This unit is a gentle step towards children being able to navigate a keyboard to input text. It should follow the Technology Around Us unit in Year 1, building on awareness of technology, and will also build on the introductory sessions from Reception.** 

**This unit will prepare children for further text input opportunities in the Year 2 units, which become a grounding for taking matters much further in Year 3's Book Creator-based sessions.**

**Assessment: the curriculum milestones above can be assessed against as children progress through the lessons. You may wish to store / print completed examples of children's work. Using the workflow of Book Creator would allow children's work to be accessed in one place.**

This unit may be best tackled at the end of the year so that children are a little more mature and able to interact better with the technology. It should be taught after the year 1 unit: Technology Around Us.

Warning: consider any potential clash with your phonics approach and the singular keyboard letters.

You may find that this unit can be made better by putting it into the context of a small piece of writing that children have been producing.

If using Chromebooks, Google Docs is an easy tool to access and will save work automatically. [Book Creator](https://bookcreator.com/) could be a more suitable interface for young children, especially if you want a simple way to collect their work, though there will be some additional setup involved when you create a library.

If children have access to [Seesaw,](https://web.seesaw.me/) writing could be completed in there instead.

iPad options: [Popplet lite,](https://apps.apple.com/us/app/popplet-lite/id364738549) [Pages,](https://apps.apple.com/gb/app/pages/id361309726) [Book Creator app.](https://apps.apple.com/gb/app/book-creator-for-ipad/id442378070) These are all good options for children to pick up and create their first self-typed pieces.

### EASY ACCESS TIPS: LESSONS 3, 4, 5, 6

**You may find it better to amalgamate these lessons into a longer session in order to alleviate the setup / logging in issues that might come with such young children. It is thoroughly recommended that you replace Word with a more easily accessible option (as above)**

#### EASY ACCESS TIPS: LESSON 6

**This is an interesting activity, comparing use of pencil and use of keyboard. You may want to slim down some of the vocabulary / replace with vocabulary that you have been using.**